## **Safari on iOS**

1. Go to the Settings app

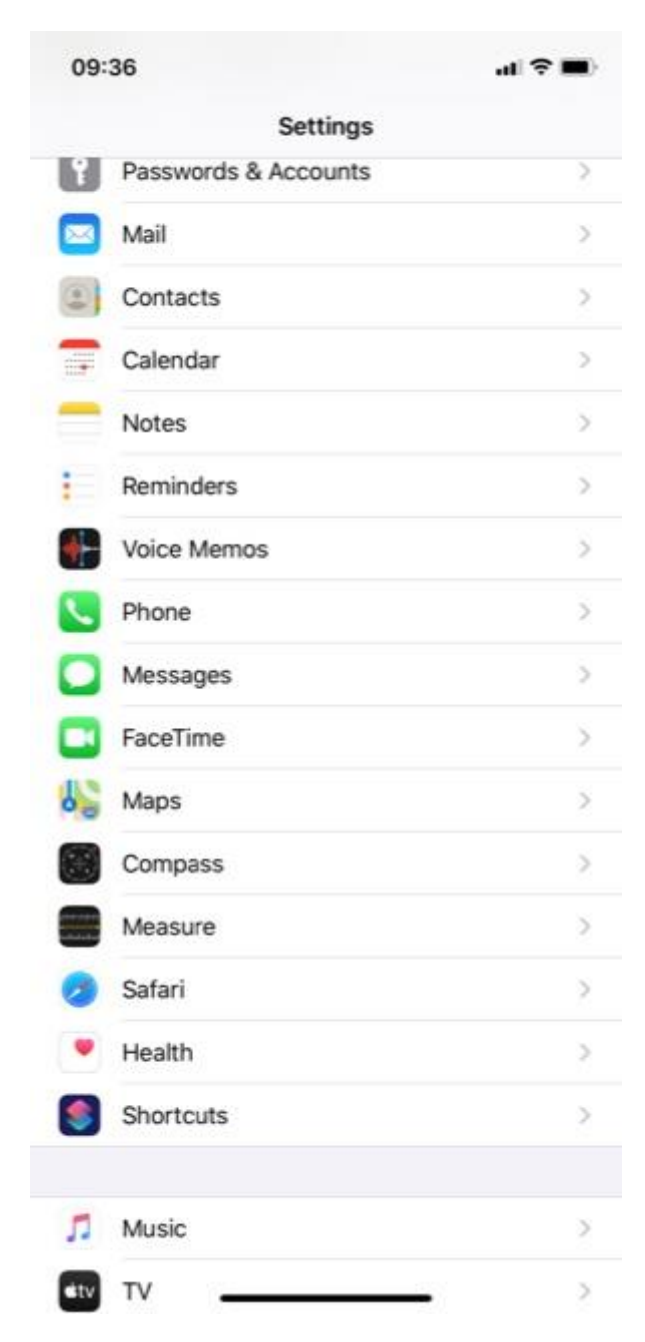

2. Scroll down until you see the Safari section

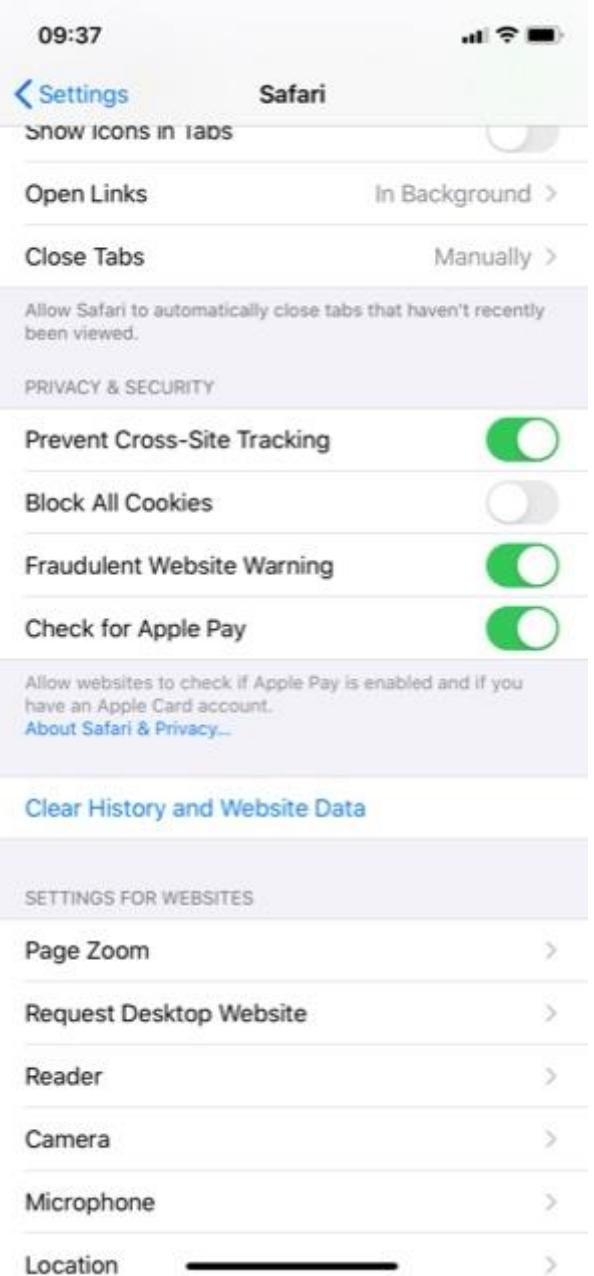

3. Scroll down and make sure the following options are **turned off**:

Prevent Cross-Site Tracking Block all Cookies